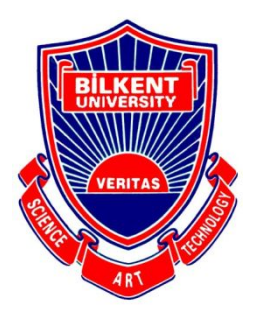

## Bilkent University

Department of Computer Engineering

# **Senior Design Project**

Project name: Upfix

## Low-Level Design Report

Meryem Efe, Hamza Pehlivan, Özge Yaşayan, Hazal Aksu, Rabia Nur Önal **Supervisor:** Uğur Güdükbay

## **Contents**

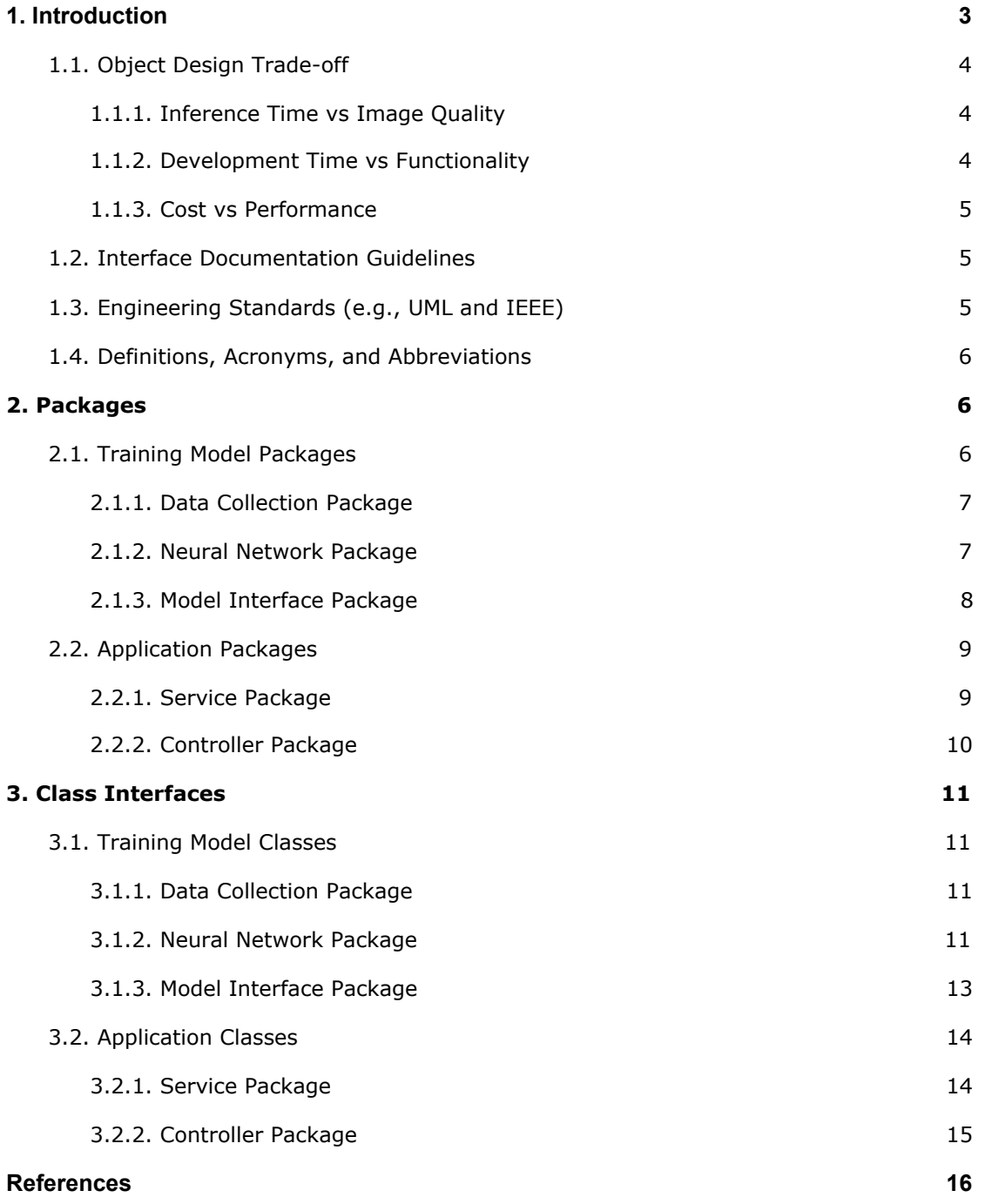

## Low-Level Design Report

<span id="page-2-0"></span>Project Short-Name: Upfix

## **1. Introduction**

Gaming is undoubtedly a significant source of entertainment for many people. The game industry has been growing rapidly, notably with the ever-rising popularity of video games as well as online versions of classic games such as chess.

The number of people who play games is increasing thanks to such popular games and online platforms [1, 2]. Consequently, the number of people who consume video contents related to gaming is increasing simultaneously as well. As a result, a new sub-industry named Gaming Video Content (GVC) has emerged. According to data collected in 2017, the number of GVC viewers has reached 666 million globally [2]. In the GVC industry, Twitch is the leading platform, accounting for 54% of the gaming video content platform revenue in 2017 with Youtube following right behind [3]. Even though these platforms are widely popular, users can still face issues in watching game videos in high quality which is mostly due to limited internet connection. Since watching videos in high resolution consumes more data, users opt to watch videos in low resolution even though it may not be desired. Furthermore, the same problem occurs when people want to upload a game video on the internet. Therefore, all these issues compel us to pay attention to the need of improved video upscaling techniques.

Note that big game companies are trying to provide high quality game videos for their viewers. For example, Valve provides GOTV to stream Counter Strike tournaments and DotaTV for Dota2 tournaments [4, 5]. Their approach requires geographically distributed proxy servers, which small game companies may not prefer. Furthermore, in general, tournaments and important events are streamed on the network with this approach. This means viewers who want to watch gameplays other than predetermined contents may not be able to obtain high quality videos.

The purpose of our Senior Design Project is to design and implement an application which will provide a platform that provides higher quality game videos. Initially, we are planning to provide chess, go, Age of Empires [6] and Among Us [7] game videos. Using our application, games of relatively small companies, which do not prefer investing money in proxy servers, can be watched with high quality. Moreover, viewers who want to watch their favorite streamer - some chess or go player for example- with high quality can use our application.

In this report, we are going to narrate the low-level design of the project.

## <span id="page-3-0"></span>**1.1. Object Design Trade-off**

#### <span id="page-3-1"></span>**1.1.1. Inference Time vs Image Quality**

In the neural network side of the project, we are trying to train a model which can give better results in super resolution. There are 4 OpenCV models trained for super resolution. One of them, EDSR, gives impressive results. However, there is a trade-off between time and quality. Even though EDSR has amazing results, it is a huge model and it takes a long time. Therefore, we chose a smaller model which is ESPCN.

#### <span id="page-3-2"></span>**1.1.2. Development Time vs Functionality**

Initially, we decided to have a dedicated web application and a desktop application that provided similar functionality, even though there were minor differences, such as the web application being able to fetch videos from various websites like YouTube and Twitch. However, because of the development time constraint, we decided to prioritize the desktop application and only build the web application if the time allowed us to do so. This means that we will be losing some of the functionality provided by the web application that does not exist in the desktop application, however, we will at least complete the desktop application in the given time frame. We decided that this would be much more desirable than ending up with two unfinished applications.

## <span id="page-4-0"></span>**1.1.3. Cost vs Performance**

Even though we can use a neural network with much higher performance on super-resolution, we decided not to use it, because its cost can be too much for the end user. That is why the neural network's huge architecture requires using powerful GPUs. Therefore, we will use a different neural network which has smaller architecture in order to reduce cost, even though its performance is not as good as the previous one.

## <span id="page-4-1"></span>**1.2. Interface Documentation Guidelines**

In this documentation, all class names are named with standard class names in upper camel case. In the hierarchy, after class name, class description, its properties, its methods and explanations are listed.

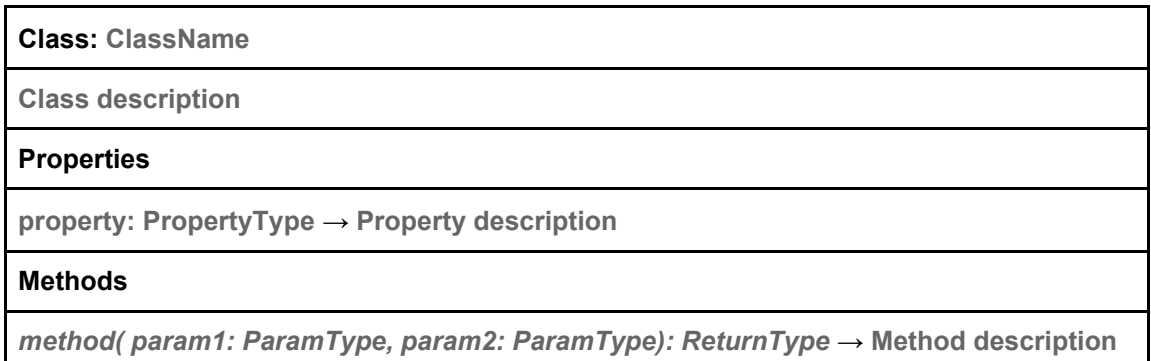

## <span id="page-4-2"></span>**1.3. Engineering Standards (e.g., UML and IEEE)**

In all the reports, we followed UML design principles for all diagrams and the IEEE citation format for referencing the resources [8, 9].

<span id="page-5-0"></span>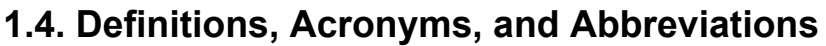

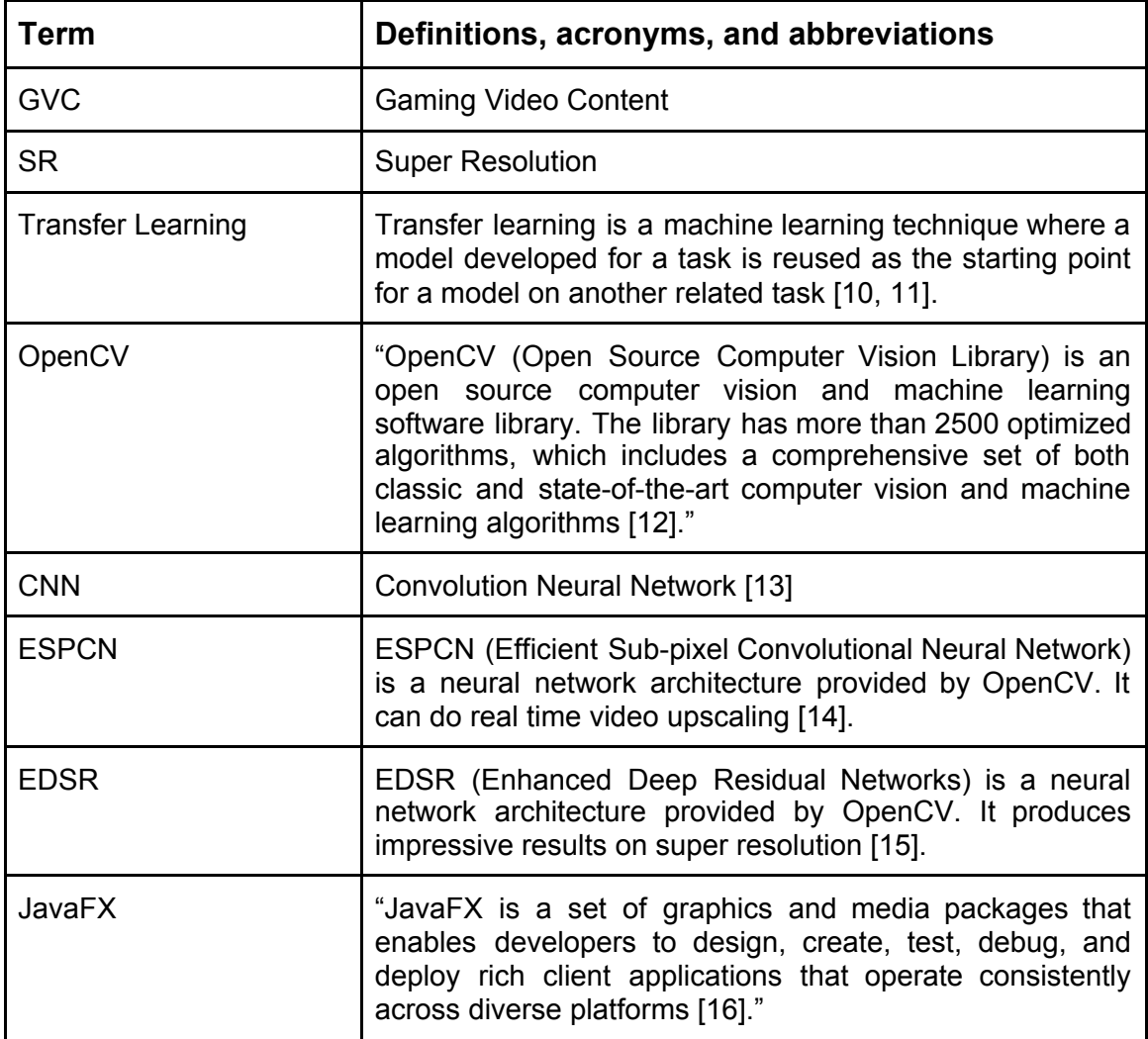

## <span id="page-5-1"></span>**2. Packages**

Our development team works on two parts which are training the model and developing the application. Since these two processes are carried out simultaneously, we will explain them separately in the following section.

## <span id="page-5-2"></span>**2.1. Training Model Packages**

The system used to train models are divided into 3 packages by considering their purposes.

## <span id="page-6-0"></span>**2.1.1. Data Collection Package**

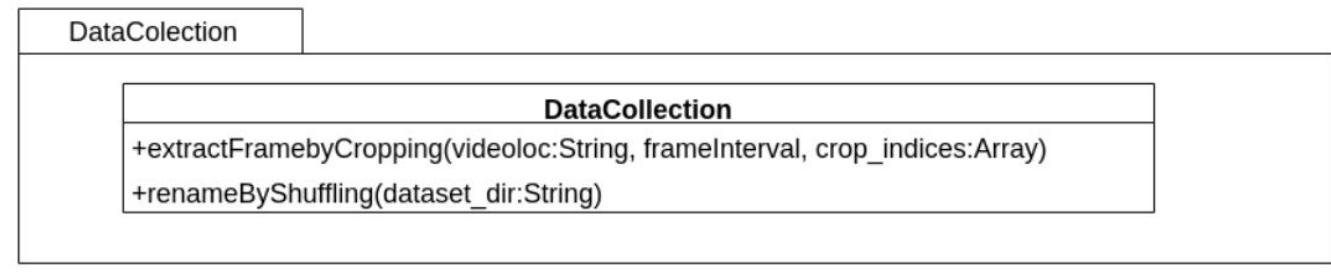

To train models, we did not use any prepared dataset, but we collected data by ourselves. Therefore, we had to preprocess the videos we collected in order to generate a dataset. This package is used for this purpose. We manually downloaded proper game video contents. After, through this package, we created a dataset by extracting and preprocessing the frames.

#### <span id="page-6-1"></span>**2.1.2. Neural Network Package**

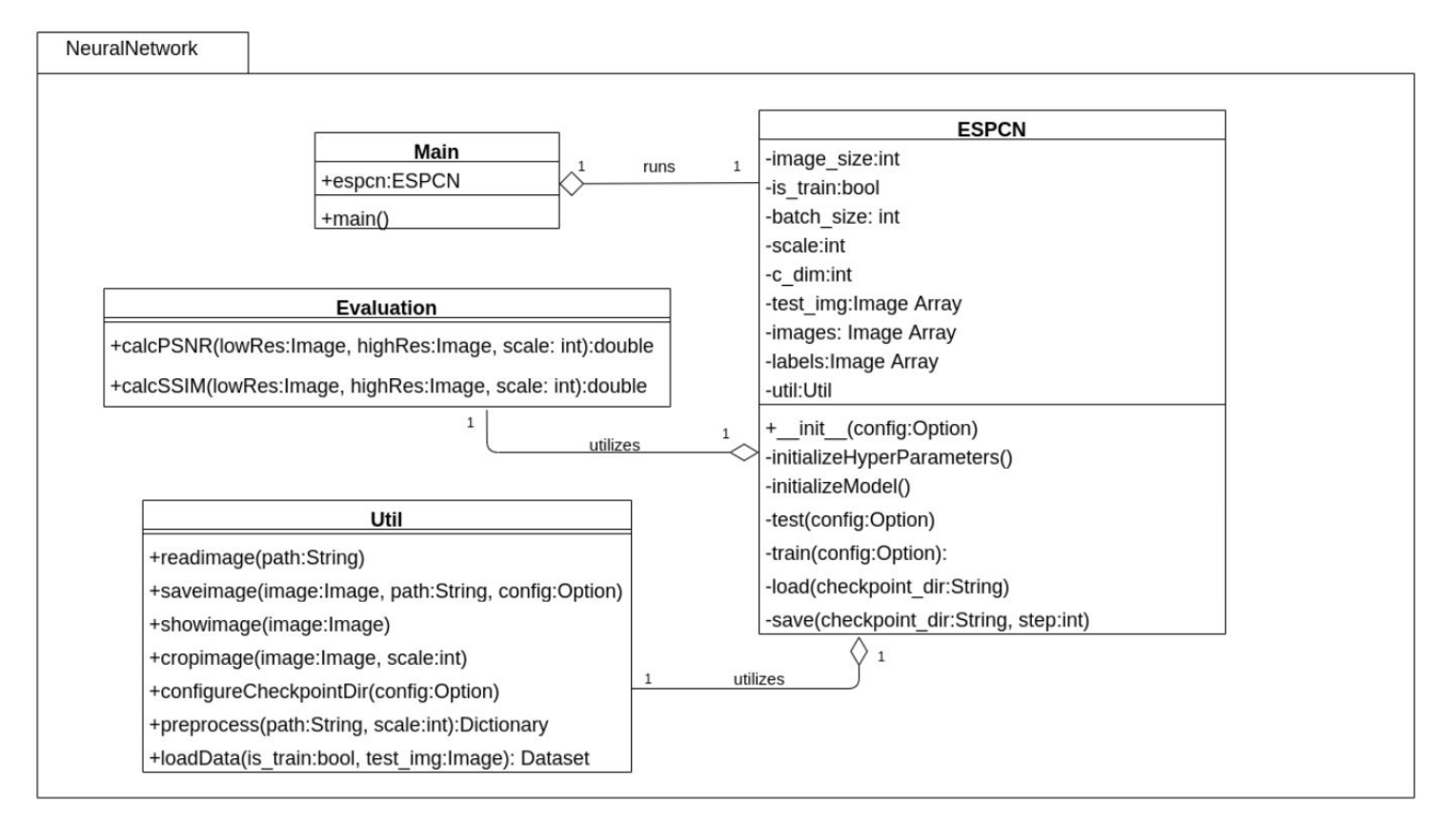

To train models, we planned to apply transfer learning on ESPCN, an OpenCV model that can do real time video upscaling. This package includes the classes which are used for training, evaluating, and testing the model.

#### <span id="page-7-0"></span>**2.1.3. Model Interface Package**

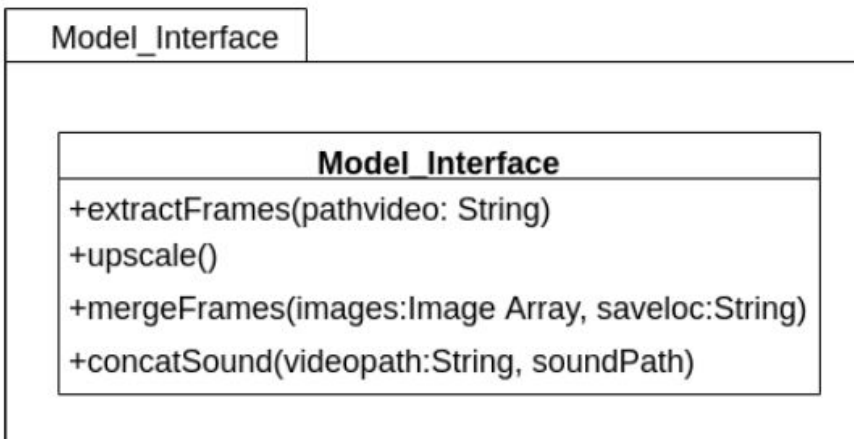

The desktop application is implemented in Java; however, video processing methods are done by using python libraries. Therefore, as a model developer team, we created the package which can have a role as an interface between model and application. In this way, after testing this package is completed by the model developer team, the application will be able to use the model through this interface.

## <span id="page-8-0"></span>**2.2. Application Packages**

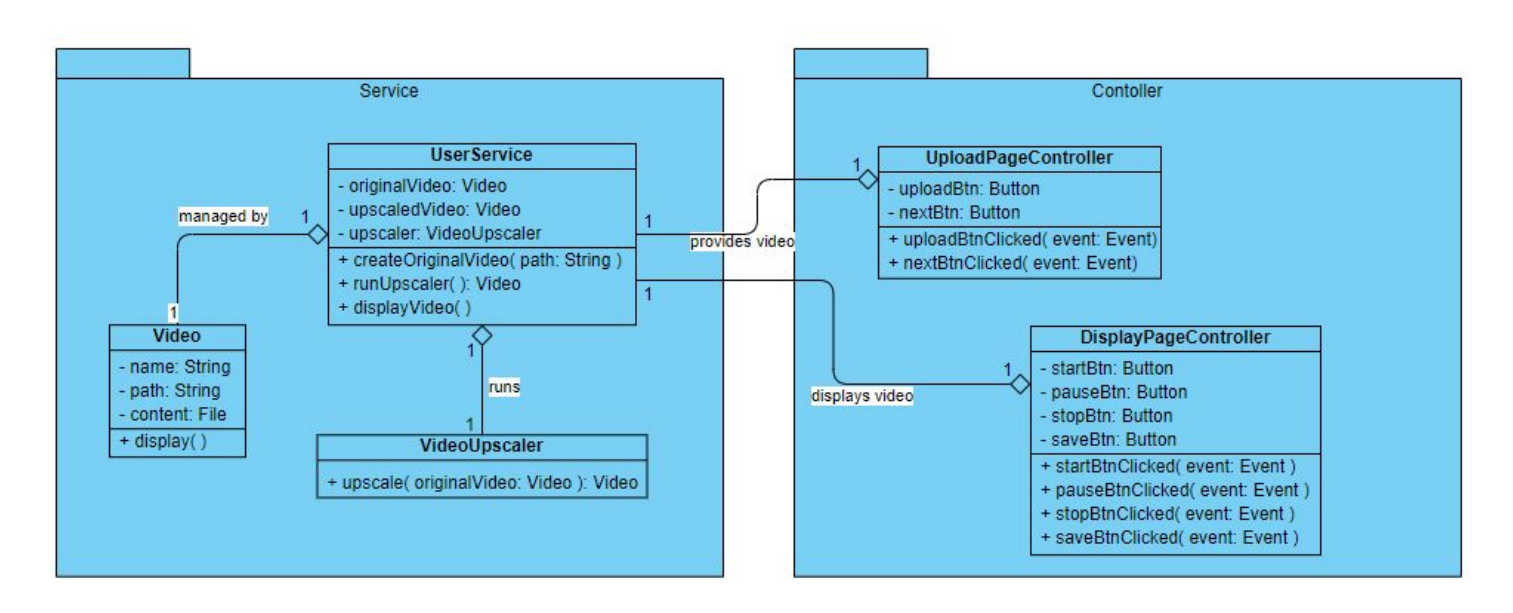

The classes regarding the desktop application are contained in two packages: service and controller.

## <span id="page-8-1"></span>**2.2.1. Service Package**

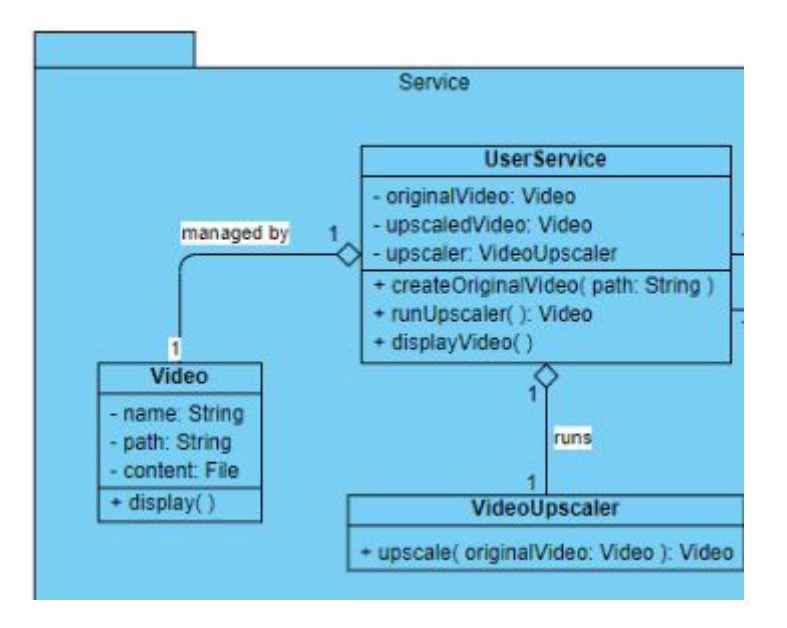

Service package includes a Video class that is necessary in order to store the original and upscaled video objects.

It also has a VideoUpscaler class that is responsible for upscaling the videos with the help of a Python script.

Lastly, the UserService class in this package has the tasks of registering the user's video selection to be upscaled, running the upscaler and displaying the upscaled video.

## <span id="page-9-0"></span>**2.2.2. Controller Package**

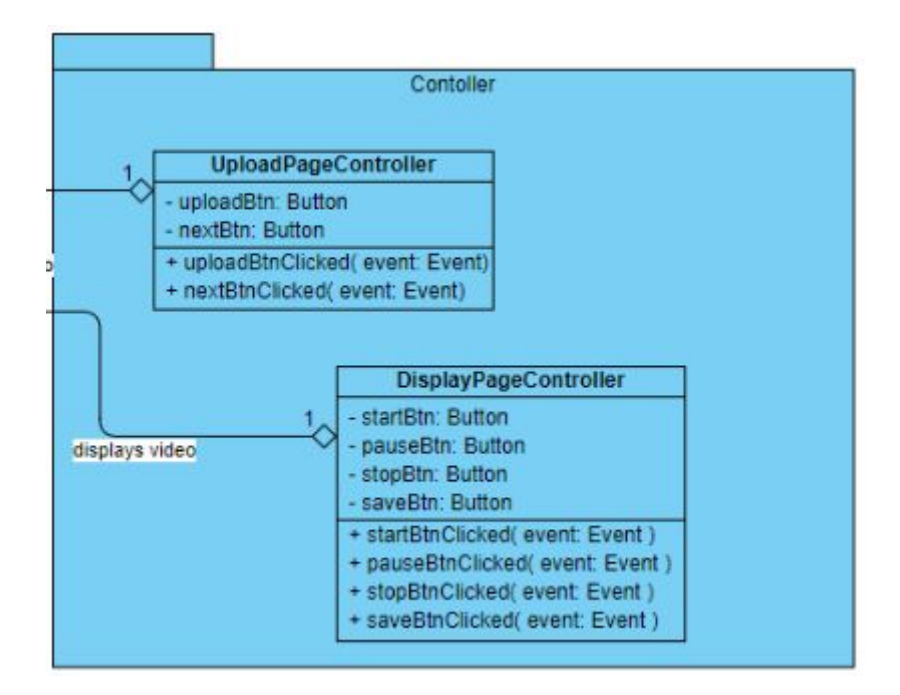

This package is responsible for providing the user with a way to interact with the application. There are various button objects that provide different functionality for the UI.

UploadPageController controls the page where the user selects a video file via a file selector.

DisplayPageController controls the page where the user can display the upscaled video and save it to a location on their computer that they desire.

## <span id="page-10-0"></span>**3. Class Interfaces**

## <span id="page-10-1"></span>**3.1. Training Model Classes**

## <span id="page-10-2"></span>**3.1.1. Data Collection Package**

#### **Class: DataCollection**

This class is used to create and preprocess the dataset.

#### **Methods**

*extractFrameByCropping( video\_loc: String, frame\_interval: int, crop\_indices: Array)* → This method extracts frames from the video in the given path, crops the frames, and saves them to the dataset directory.

*renameByShuffling( dataset\_dir: String)* → This method renames all the images in the given directory by shuffling their orders.

## <span id="page-10-3"></span>**3.1.2. Neural Network Package**

**Class: ESPCN**

This class represents the neural network model, performs training and testing operations.

#### **Properties**

image\_size: int  $\rightarrow$  Input image size.

is\_train: boolean  $\rightarrow$  Indicates whether train or test is run.

batch\_size: int  $\rightarrow$  Dataset batch size.

scale: int  $\rightarrow$  Scale factor.

c\_dim: int  $\rightarrow$  channel dimensions

test\_img: Image Array  $\rightarrow$  Dataset for testing

images: Image Array  $\rightarrow$  Dataset for training

labels: Image Array  $\rightarrow$  Labels (high-resolution images)

util: Util → Util class object.

#### **Methods**

*\_\_init\_\_(config: Option)* → It is a Python constructor for the ESPCN object.

*initializeHyperParameters()* → It initializes hyperparameters like batch size, epoch and some others like the loss function and optimizer.

*initializeModel()*  $\rightarrow$  It initializes layers in the model like the convolutional layers and activation functions.

*train(config: Option)*  $\rightarrow$  This method starts training on the train dataset.

*test(config: Option)* → This method starts testing on the test dataset.

*load(checkpoint\_dir: String)* → This method loads the model from the given directory.

*save(checkpoint\_dir: String, step: int)* → This method saves the model to the given directory.

#### **Class: Evaluation**

To improve the model, it should be evaluated. This class is created for this purpose.

#### **Methods**

*calcPSNR( lowRes: Image, highRes: Image, scale: int): double* → This method calculates the PSNR score of the model.

*calcSSIM( lowRes: Image, highRes: Image, scale: int): double* → This method calculates the SSIM score of the model.

#### **Class: Util**

This class contains utility functions such as preprocessing and saving images.

#### **Methods**

*readImage( path: String)* → This is a utility function that can read images from a given directory.

*saveImage( image: Image, path: String, config: Option)* → This is a utility function that can save the upscaled image to a specific location.

*showImage( image: Image)* → This method displays the given image for debugging purposes.

*cropImage( image: Image, scale: int)* → This method crops the image so that it can be divisible by the scale factor.

*configureCheckpointDir( config: Option)* → This method configures the checkpoint directory in which models are saved.

*preprocess( path: String, scale: int) : Dictionary* → This method converts RGB color space into YCrCb color space. Because YCrCb color space requires less information (data), this process will allow us to infer the images faster.

*loadData( is\_train: bool, test\_img: Image) : Dataset* → This method loads the train data if is train parameter is true, otherwise it loads the test data.

#### **Class: Main**

This class is the main class which calls ESPCN and starts training / testing.

#### **Properties**

espcn: ESPCN → ESPCN object

#### **Methods**

 $main() \rightarrow$  This method initializes the ESPCN object and starts the training by calling proper methods.

#### <span id="page-12-0"></span>**3.1.3. Model Interface Package**

#### **Class: ModelInterface**

This class is created to make the connection between the model and application. It includes the necessary methods to perform video processing and upscaling operations.

#### **Methods**

*extractFrames( video\_path: String)* → This method extracts frames of the given video in order to upscale these frames.

 $upscale() \rightarrow$  This method upscales the extracted frames by using the ESPCN model whose parameters were fine tuned by transfer learning.

*mergeFrames( images: Image Array, save\_loc: String)* → This method merges the extracted frames and creates a new video.

*concat\_sound( video\_path: String, sound\_path: String)* → This method concatenates the sound and the created video.

## <span id="page-13-0"></span>**3.2. Application Classes**

#### <span id="page-13-1"></span>**3.2.1. Service Package**

#### **Class: UserService**

This class contains the original video that is going to be upscaled and the methods to upscale the video and display it.

#### **Properties**

originalVideo: Video  $\rightarrow$  The original video that is going to be upscaled. upscaledVideo: Video → Upscaled video object. upscaler: VideoUpscaler → Instance of the VideoUpscaler class.

#### **Methods**

*createOriginalVideo( path: String )* → Creates the video instance according to the input from the controller package. *runUpscaler( ): Video* → Method that runs the upscaler to upscale the video.

*displayVideo()*  $\rightarrow$  *Displays the upscaled video.* 

#### **Class: VideoUpscaler**

This class is where the upscaling process takes place.

#### **Methods**

*upscale( originalVideo: Video ): Video* → This method upscales the image quality of the given video and returns the resultant upscaled video.

#### **Class: Video**

This entity class contains information about the video objects.

name: String  $\rightarrow$  Name of the video. path: String  $\rightarrow$  Path of the video. content: File  $\rightarrow$  Actual content of the video.

#### **Methods**

 $display() \rightarrow This method displays the video.$ 

#### <span id="page-14-0"></span>**3.2.2. Controller Package**

#### **Class: UploadPageController**

This class controls the page where the user uploads the video to be upscaled.

#### **Properties**

uploadBtn: Button  $\rightarrow$  Button that allows the user to upload a video to be upscaled. nextBtn: Button  $\rightarrow$  Button that switches to the next page.

#### **Methods**

*uploadBtnClicked( event: Event )* → Handles the clicking on the uploadBtn event by displaying the file selector for the user to select the video file. *nextBtnClicked( event: Event )* → Handles the clicking on the nextBtn event by moving onto the next page.

#### **Class: DisplayPageController**

This class controls the page where the user displays and saves the upscaled video.

#### **Properties**

startBtn: Button  $\rightarrow$  Starts the video.  $p$ auseBtn: Button  $\rightarrow$  Pauses the video. stopBtn: Button  $\rightarrow$  Stops the video. saveBtn: Button  $\rightarrow$  Saves the upscaled video to the desired location.

#### **Methods**

*startBtnClicked( event: Event )* → Handles the clicking on the startBtn event by starting the video.

*pauseBtnClicked( event: Event )* → Handles the clicking on the pauseBtn event by pausing the video.

*stopBtnClicked( event: Event )* → Handles the clicking on the stopBtn event by stopping the video.

*saveBtnClicked( event: Event )* → Handles the clicking on the saveBtn event by saving the video to the location picked by the user.

## <span id="page-15-0"></span>**References**

**[1]** "Hours of Gaming Unboxing Videos on YouTube Watched on Mobile," *Think with Google*. [Online]. Available:

http://www.thinkwithgoogle.com/marketing-strategies/video/gaming-video-wat ch-time-statistics-on-youtube/. [Accessed: 27-Dec-2020].

**[2]** A. Guttmann, "Topic: Gaming video content market," *Statista*. [Online]. Available: http://www.statista.com/topics/3147/gaming-video-content-market. [Accessed: 27-Dec-2020].

**[3]** "2020 Video Game Industry Statistics, Trends & Data," *WePC*, 09-Nov-2020. [Online]. Available:

http://www.wepc.com/news/video-game-statistics. [Accessed: 27-Dec-2020].

**[4]** "Counter-Strike: Global Offensive Broadcast," *Valve Developer Community*. [Online]. Available:

https://developer.valvesoftware.com/wiki/Counter-Strike: Global Offensive B roadc\_ast/. [Accessed: 27-Dec-2020].

**[5]** Dota Watch," *Dota*. [Online]. Available: http://www.dota2.com/watch/. [Accessed: 27-Dec-2020].

**[6]** "Age of Empires Franchise - Official Website," *Age of Empires*, 27-Aug-2020. [Online]. Available: https://www.ageofempires.com/. [Accessed: 27-Dec-2020].

**[7]** "Among Us on Steam," *Steam*. [Online]. Available: https://store.steampowered.com/app/945360/Among\_Us/. [Accessed: 27-Dec-2020].

**[8]** "Unified Modeling Language". [Online]. Available: https://www.uml.org/. [Accessed: 08-Feb-2021].

**[9]** "IEEE Reference Guide." [Online]. Available:

https://ieeeauthorcenter.ieee.org/wp-content/uploads/IEEE-Reference-Guide. pdf. [Accessed: 08-Feb-2021].

**[10]** J. Brownlee, "A Gentle Introduction to Transfer Learning for Deep Learning," *Machine Learning Mastery*, 16-Sep-2019. [Online]. Available: https://machinelearningmastery.com/transfer-learning-for-deep-learning/. [Accessed: 27-Dec-2020].

**[11]** F. 7 and S. Martin, "What Is Transfer Learning?: NVIDIA Blog," *The Official NVIDIA Blog*, 14-Feb-2019. [Online]. Available: https://blogs.nvidia.com/blog/2019/02/07/what-is-transfer-learning/. [Accessed: 27-Dec-2020].

**[12]** *OpenCV*, 13-Oct-2020. [Online]. Available: https://opencv.org/. [Accessed: 27-Dec-2020].

**[13]** "Convolutional Neural Networks," *Coursera*. [Online]. Available: https://www.coursera.org/learn/convolutional-neural-networks. [Accessed: 27-Dec-2020].

**[14]** W. Shi, J. Caballero, F. Huszár, J. Totz, A. P. Aitken, R. Bishop, D. Rueckert, and Z. Wang, "Real-Time Single Image and Video Super-Resolution Using an Efficient Sub-Pixel Convolutional Neural Network," *arXiv.org*, 23-Sep-2016. [Online]. Available: https://arxiv.org/abs/1609.05158. [Accessed: 08-Feb-2021].

**[15]** B. Lim, S. Son, H. Kim, S. Nah, and K. M. Lee, "Enhanced Deep Residual Networks for Single Image Super-Resolution," *arXiv.org*, 10-Jul-2017. [Online]. Available: https://arxiv.org/abs/1707.02921. [Accessed: 08-Feb-2021].

**[16]** *JavaFX*. [Online]. Available: https://openjfx.io/. [Accessed: 27-Dec-2020].